The Principal Investigator (PI) is required to:

- Submit progress reports >>>>> Page 1
- Submit Fund Requisition (for advancement claims only) >>>>> Page 3
- Submit deviation requests >>>>> Page 4

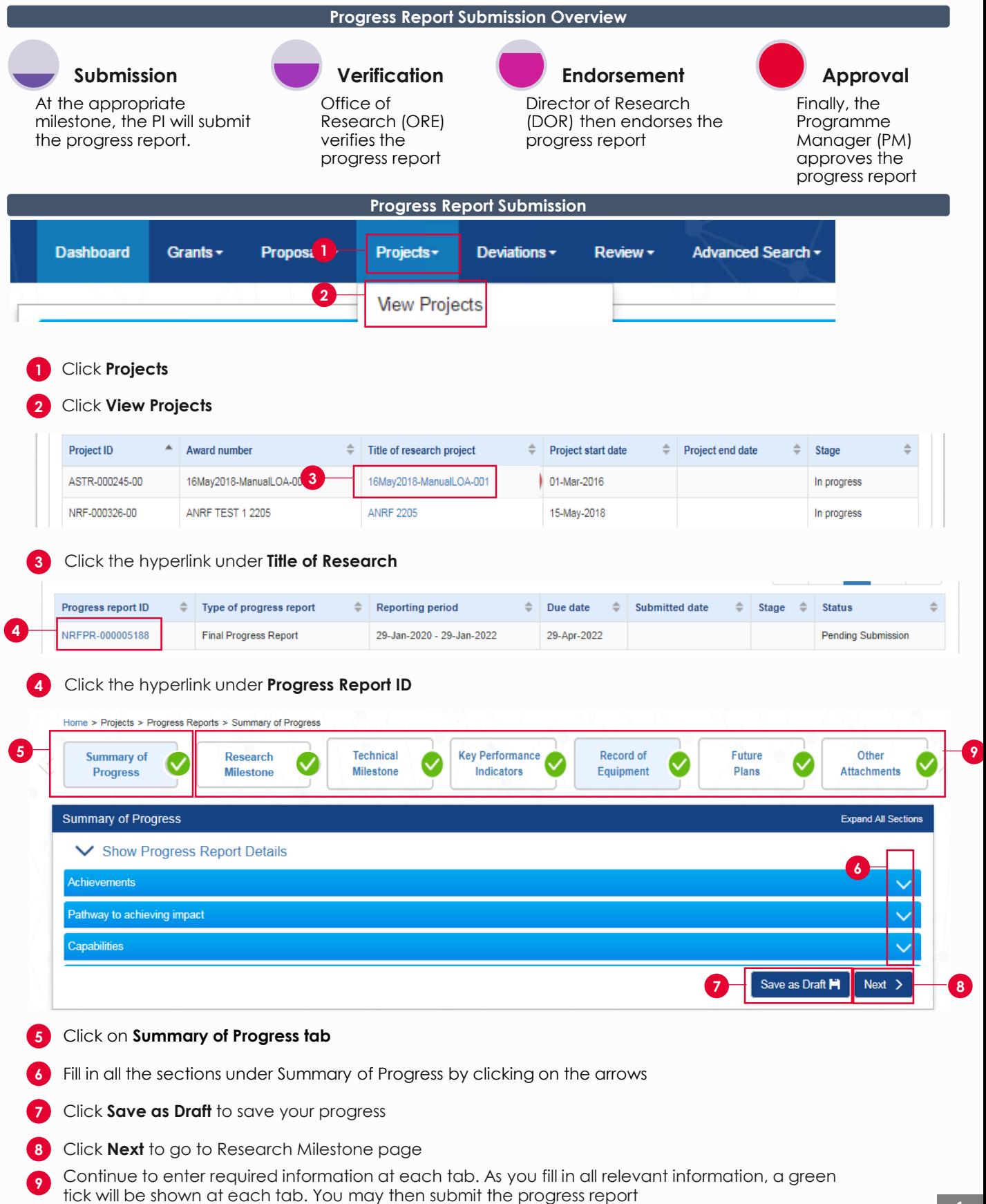

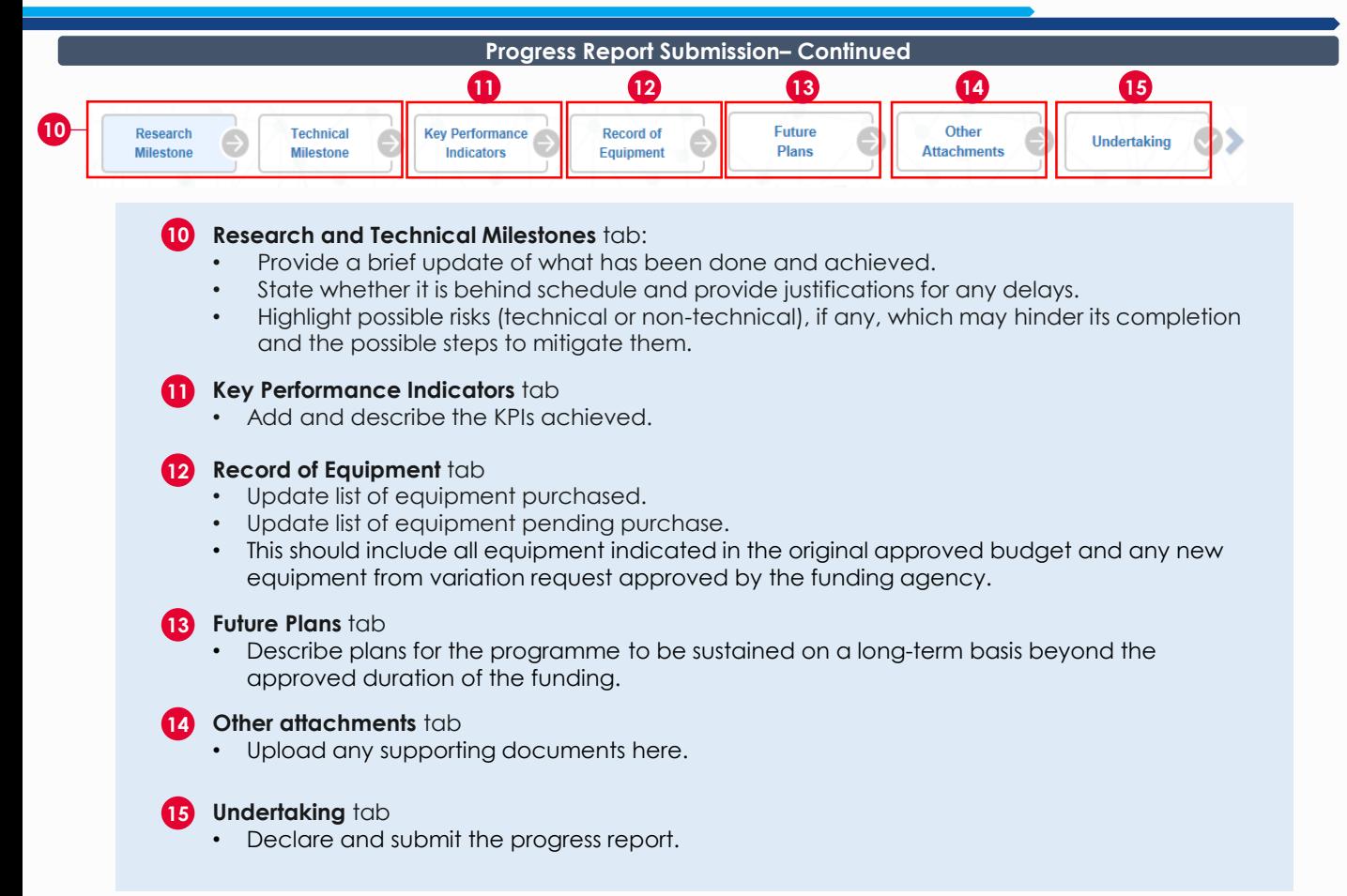

### **Progress Report Amendment**

If the progress report is returned to you for revision, it will appear on the Lead PI's dashboard as an action item. **16**

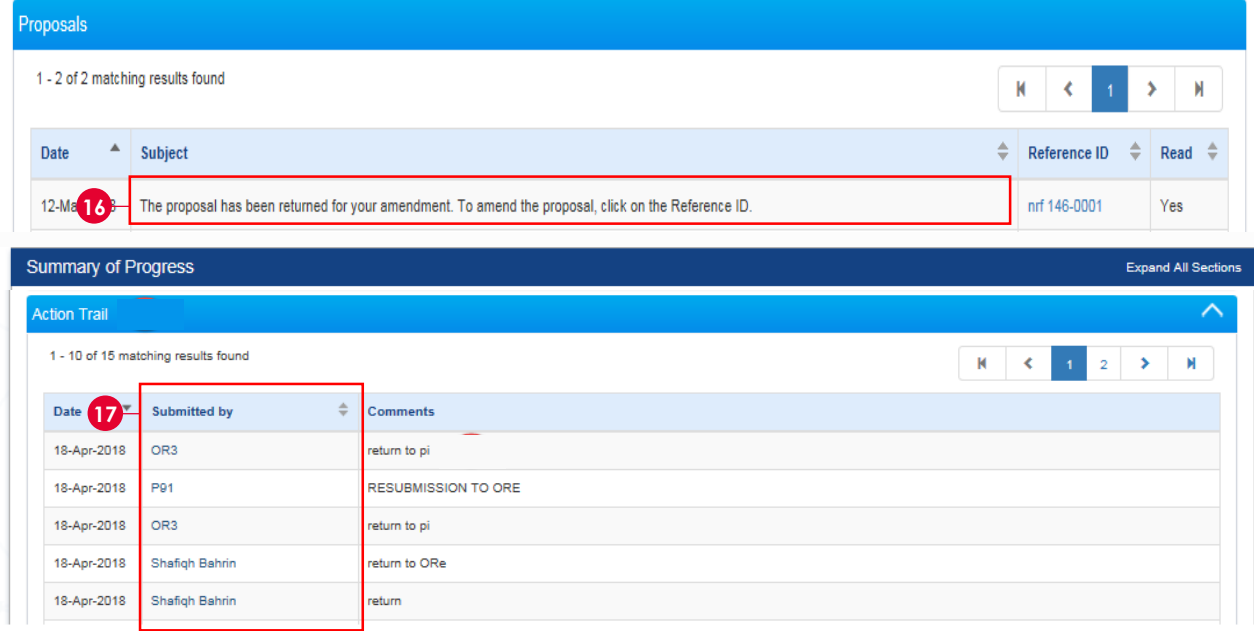

Click the **hyperlink** in the Action Trail section under Summary of Progress tab to view the type of amendment required. Once you make the necessary amendments, submit the report again. **17**

### **Fund Requisition**

There are 2 types of claim method in IGMS :

- Advancement
- Reimbursement

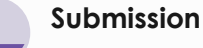

**1**

**2**

At the beginning of each time period, the Host Institution's Finance (HI FIN) and the Host Institution's Human Resource Department (HI HR) will submit the fund requisition and compile the manpower list

Principal Investigator (PI) will project future **expenses**

**Project** 

**Agency Finance Review** 

the submission

Agency Finance reviews

**Approval**

Finally, the PM approves the fund requisition

## **\*only for advancement claims. There is no action required by PI if it is an reimbursement claim.**

expenses\*

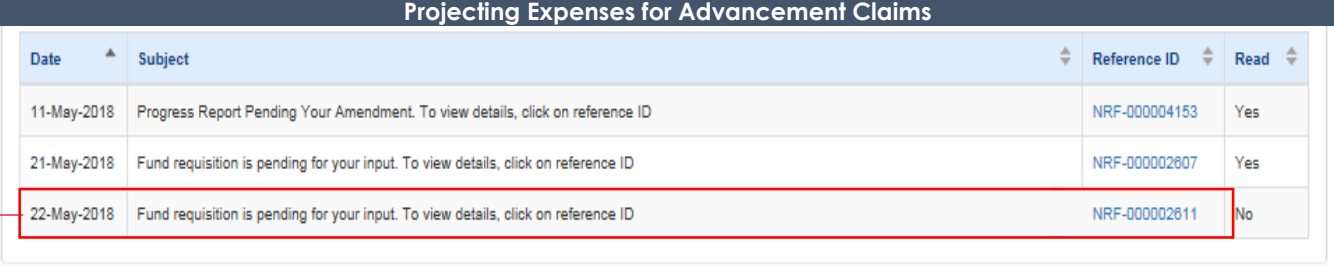

# **1** Under the **Dashboard section**, click Reference ID hyperlink

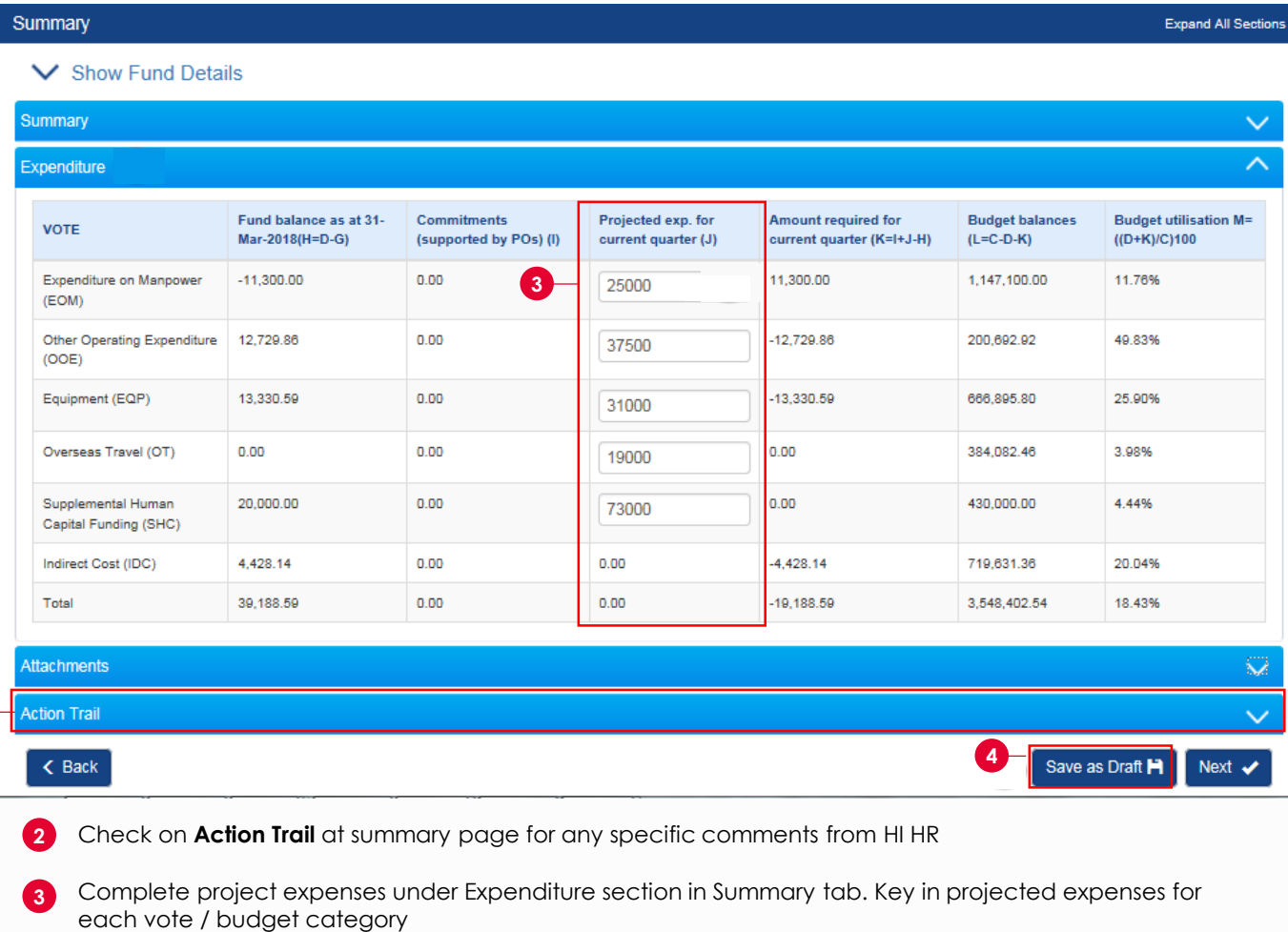

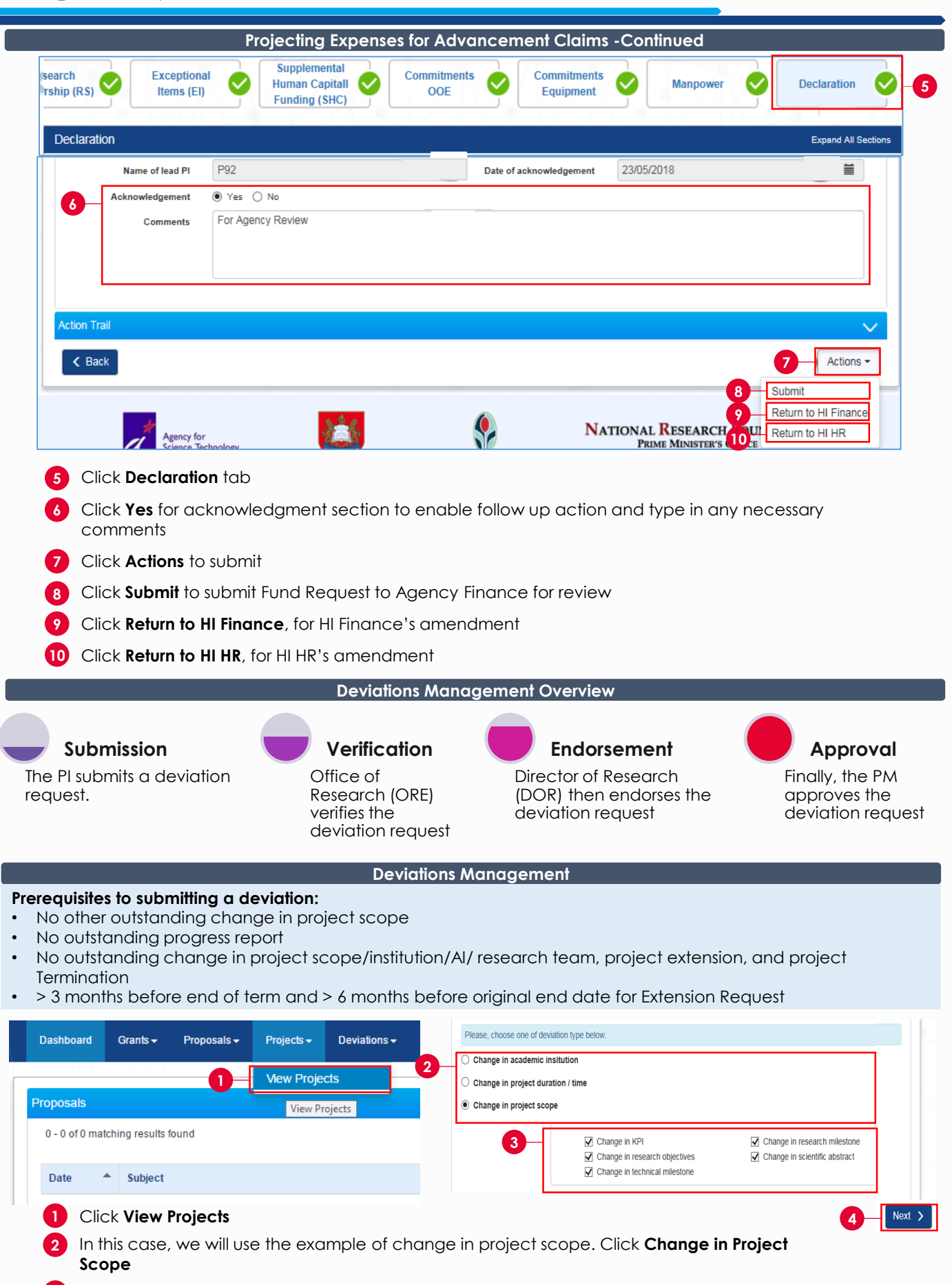

- **3** Tick the type of information you would like to amend
- **4** Click **Next**

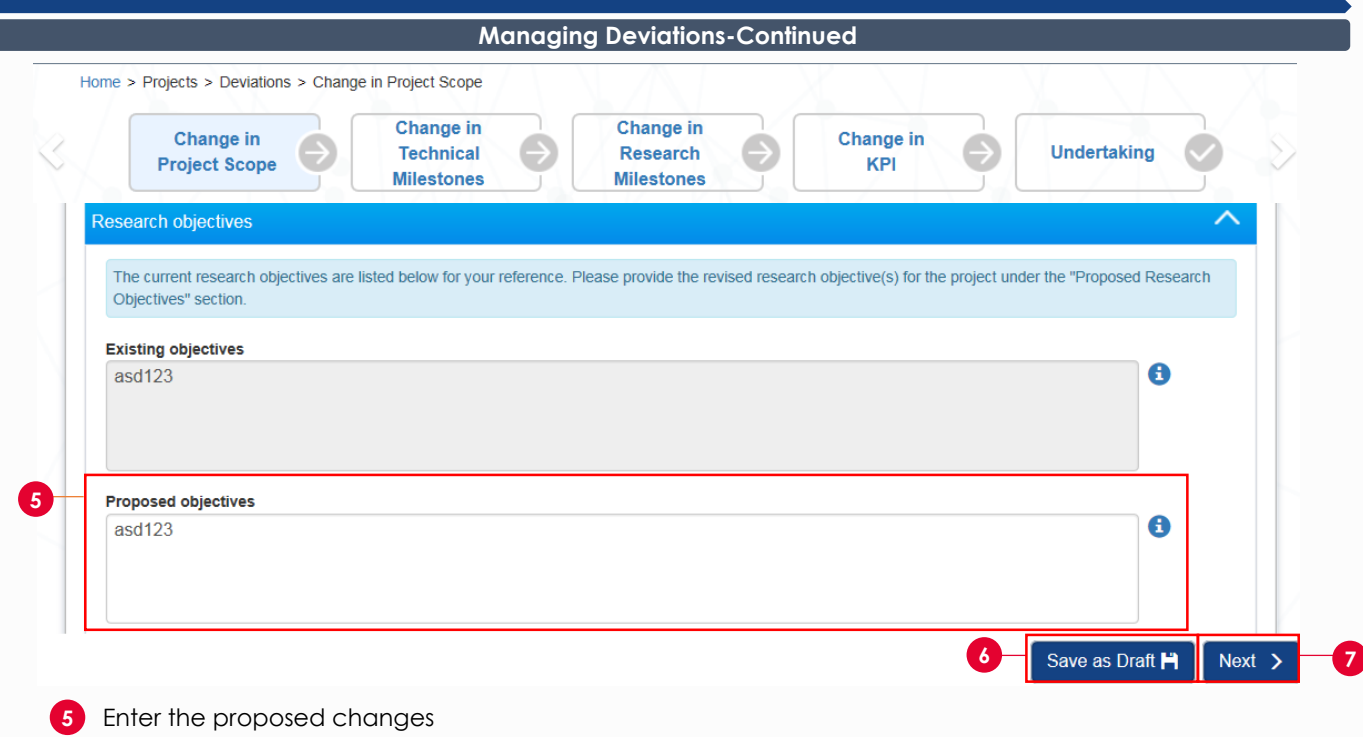

**6** Click **Save as Draft**

**7** Click **Next** to go to the next section

**8** Fill in the other sections and go to **Undertaking** tab to submit your deviation request

Please refer to PI training guide under IGMS website> **Help**> **Training Guides** to learn more about keying in information for all other deviation requests.

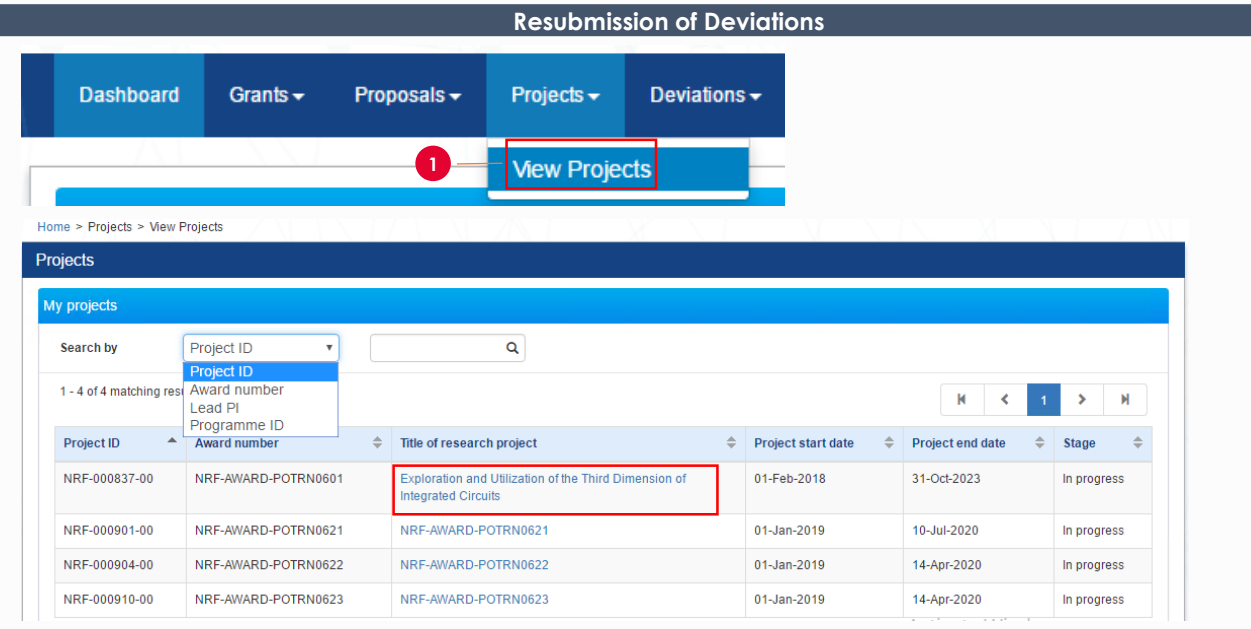

There are two ways to access a returned deviation request

## **Option 1**

**1** Click **Projects > View Projects.** Select a project and click on its **Title of research project** hyperlink, to navigate to the Project Overview page, and view it under Deviation Requests tab.

### **Resubmission of Deviations-Continued**

## **Option 2**

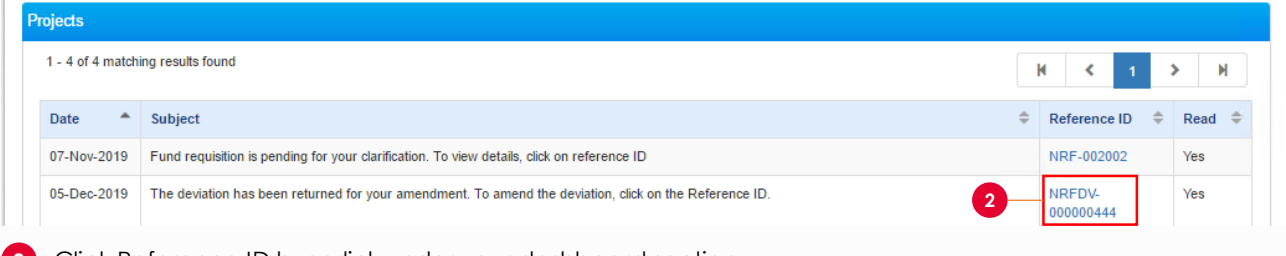

**2** Click Reference ID hyperlink under your dashboard section

Once amended, go to **Undertaking** tab to resubmit your deviation request

To access training guides, please go to IGMS website> **Help**> **Training Guides**. You may also contact IGMS helpdesk at [helpdesk@researchgrant.gov.sg](mailto:helpdesk@researchgrant.gov.sg) or at 6556 8807 or 6556 6971 for assistance.